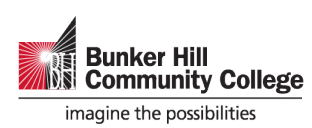

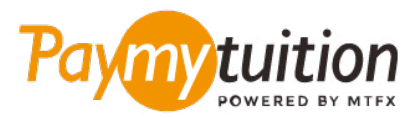

# अपना भुगतान कैसे करें

PayMyTuition के साथ ट्यूशन का भुगतान करना सुरक्षित, तेज और सरल है। अपना भुगतान करने के लिए नीचे दिए गए सरल चरणो का पालन करेें: ं

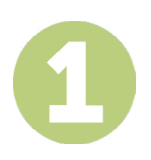

## **PAYMYTUITION PORTAL** तक पहुंचें|

**[myBHCCselfservice](https://www.bhcc.edu/currentstudents/mybhcc/)** पोर्टल पर लॉग इन करें। नेविगेशन पैनल से "Financial Information" अनुभाग चुनें, "Student Finance" पर क्लिक करें और "PayMyTuition International Payments and International Installment Plans" चुनें। इसके बाद, अपना भुगतान शुरू करने के लिए PayMyTuition पोर्टल पर पुनर्निर्देशित होने के लिए "PayMyTuition" बैनर पर क्लिक करें।

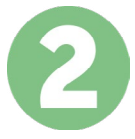

### भुगतान का तरीका चुनेें

दिए गए भुगतान विकल्पों को देखें और अपने पसंदीदा भुगतान तरीके को चुनें। भुगतान विकल्पों में बैंक हस्तांतरण, मूल मुद्रा में डेबिट/क्रेडिट कार्ड, eWallet भुगतान और अन्य स्थानीय विकल्प शामिल हैैं।

अपनी जानकारी दर््ज करेें

अपने छात्र संख्या सहित कुछ बुनियादी जानकारी दर्ज करें। आपके भुगतान को Bunker Hill Community College टीम द्वारा आसानी से पहचाने केे लिए हम इस जानकारी को आपके भुगतान में शामिल करेंगे।

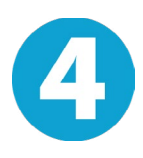

#### अपना भुगतान करेें

अपने चयनित भुगतान तरीके के माध्यम से अपनी धनराशि को **PayMyTuition** पर भेजने के लिए दिए गए निर्देशो का पालन करेें। ं

## ट्रैक और पुष्टि करें

PayMyTuition Dashboard में लॉगइन करके आप किसी भी समय अपने भुगतान को ट्रैक कर सकते हैं। जब आपका भुगतान पहुँच जाए, तो SMS संदेश, ईमेल द्वारा स्थिति अपडेट और पुष्टिकरण प्राप्त होगा।

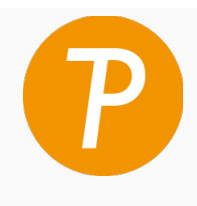

#### **Paymy** tuition

यूएस और कनाडा टोल फ्री: 1 855 663 6839 यूएस लोकल: +1 201 209 1939 कनाडा लोकल: +1 905 305 9053 ईमेल: support@paymytuition.com वेब: www.paymytuition.com

िवशेष दर सुरक्षित सहायता